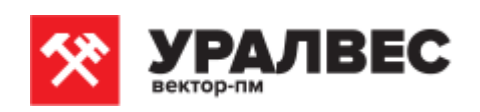

**ОКП 4274 79**

# **Приборы весоизмерительные КСК10**

**Руководство по эксплуатации КСК10 Т427479.003 РЭ**

**Пермь, 2017 г.**

1

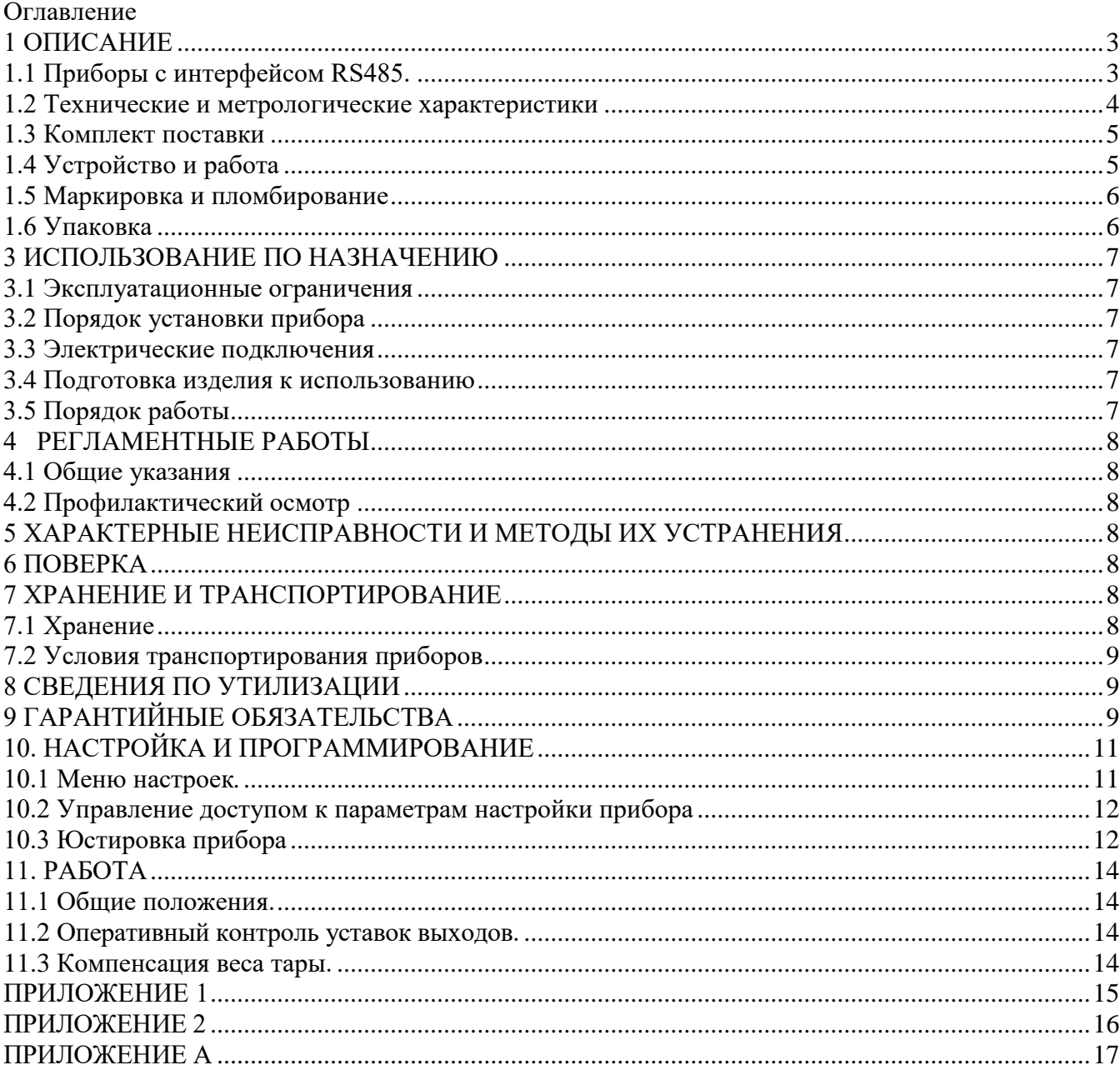

#### **1 ОПИСАНИЕ**

<span id="page-2-0"></span>Приборы КСК10 предназначены для измерения и индикации значений веса, и осуществления контроля измеренных значений путем управления исполнительными устройствами. Приборы имеют два независимых канала измерения/управления.

Для измерения веса в качестве первичных преобразователей могут быть использованы тензодатчики.

Измеренный вес в каналах отображается на двух цифровых дисплеях и двух вертикальных шкалах. Функционал позволяет настроить индикацию шкалы в виде столба или точки.

Прибор имеет два входа для подключения полномостового тензодатчика. Исполнительными устройствами в приборах являются четыре электромагнитных реле. Управление исполнительными устройствами производится в соответствии с заданной пользователем логикой.

Приборы, оснащённые интерфейсом RS485, могут быть непосредственно подключены к компьютеру, либо интегрированы в системы АСУТП предприятия.

Приборы КСК 10.6 используются в системах автоматизации и контроля технологических процессов в химической, нефтехимической, металлургической, пищевой и прочих отраслях промышленности, а также в коммунальном и сельском хозяйстве.

#### **1.1 Приборы с интерфейсом RS485.**

<span id="page-2-1"></span>Данные приборы возможно использовать как удалённые измерители технологических параметров в системах мониторинга, сбора и обработки данных. Приборы могут быть подключены к компьютеру автономно либо быть интегрированы в существующие системы автоматизации. Для работы в сети RS485 приборы используют протокол Modbus (ASCII и RTU).

Выбор протокола осуществляется при настройке прибора.

Для работы в сети RS485 по протоколу MODBUS, в приборе необходимо задать ряд параметров:

Сетевой адрес прибора.

Сетевой адрес - это число от 1 до 255, которое является идентификатором данного прибора. Каждый прибор должен иметь свой уникальный адрес, отличный от адресов других устройств, подключенных к одной сети RS485.

### **Параметры порта.**

Интерфейс RS485 имеет те же настройки, что и стандартный СОМ-порт. Из этих настроек для работы прибора имеют значение скорость передачи данных и формат кадра: количество стартовых и стоповых бит, количество бит данных и наличие контроля чётности. Для правильной работы прибора, в приборе и в компьютере эти параметры должны иметь одинаковые значения. Например, скорость обмена - 9600, 1 стартовый и 1 стоповый бит, 8 бит данных, без проверки чётности.

#### **Подключение к сети RS485.**

Прибор подключается к сети RS485 при помощи двухпроводного кабеля. Рекомендуется использовать витую пару. Удаление прибора может достигать 1200 м. На одну витую пару может быть подключено несколько разных приборов. Теоретически, их количество может достигать 255, но фактиески, количество зависит от используемого оборудования. Все приборы должны подключаться параллельно на общую витую пару, при этом, разветвления и длинные ответвления не желательны: топология сети должна иметь последовательную структуру, древовидная топология не рекомендуется.

Обычные компьютеры, как правило, не имеют порт для непосредственного подключения интерфейса RS485. В этом случае для подключения необходимо использовать преобразователь (конвертер) USB-RS485. При использовании конвертера на компьютер устанавливается соответствующий драйвер, который создаёт в системе виртуальный СОМ-порт, с которым в дальнейшем работает ПО. Подробнее об использовании конвертеров - в прилагаемой к ним документации.

#### **Проверка работоспособности интерфейса RS-485, примеры**.

Для проверки работоспособности прибора в сети RS485-MODBUS, необходимо подключить его к компьютеру с установленным ПО, необходимым для проверки. Для проверки можно использовать любое ПО, работающее с протоколом MODBUS, например, программу «TerringModbus», или какую-либо терминальную программу, например - «Termite».

Для проверки работы в терминальной программе надо выбрать в приборе протокол MODBUS-ASCII, установить сетевой адрес «1» и отправить в прибор строку вида:

:010300000001FB <CR><LF>, где <CR><LF> - это символа возврата каретки и перевода строки.

Это - команда чтения регистра 0000h.

Ответ прибора должен иметь вид:

:010302ddddLL <CR><LF>, где dddd - данные, LL-контрольный код LRC.

Проверка работы в других программах производится в соответствии с их функциональностью. Приборы имеют следующий набор и назначение регистров:

Таблица 1. Значения регистров протокола Modbus

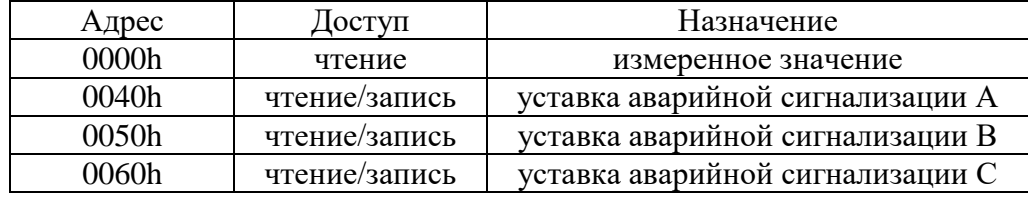

# **1.2 Технические и метрологические характеристики**

<span id="page-3-0"></span>Программное обеспечение (далее ПО) приборов является встроенным и метрологически значимым, используется в стационарной (закрепленной) аппаратной части с определенными программными средствами. Идентификационным признаком ПО служит номер версии, который отображается на дисплее по запросу через меню прибора. Уровень защиты ПО соответствует высокому уровню по Р 50.2.077-2014.

#### Таблица 2- Идентификационные данные ПО

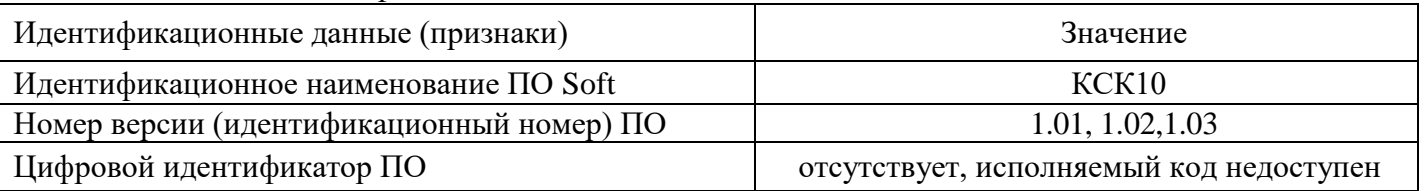

#### Таблица 3. Метрологические и технические характеристики прибора

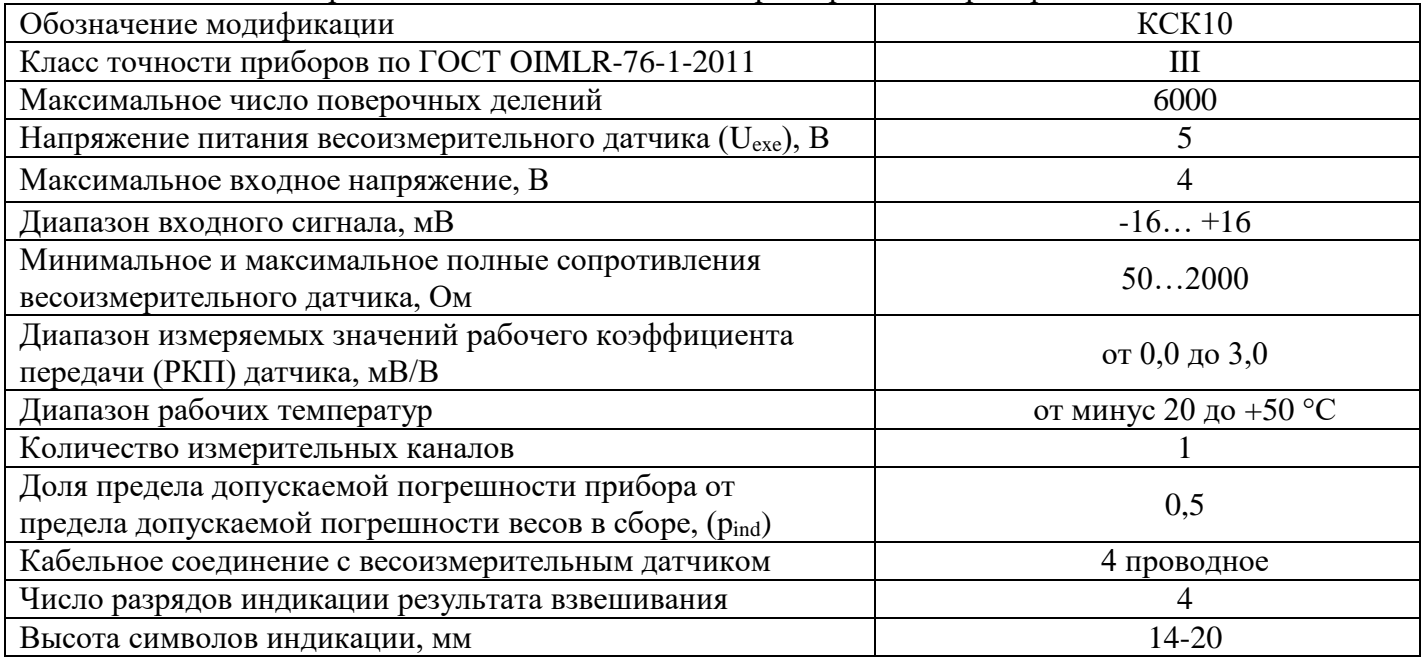

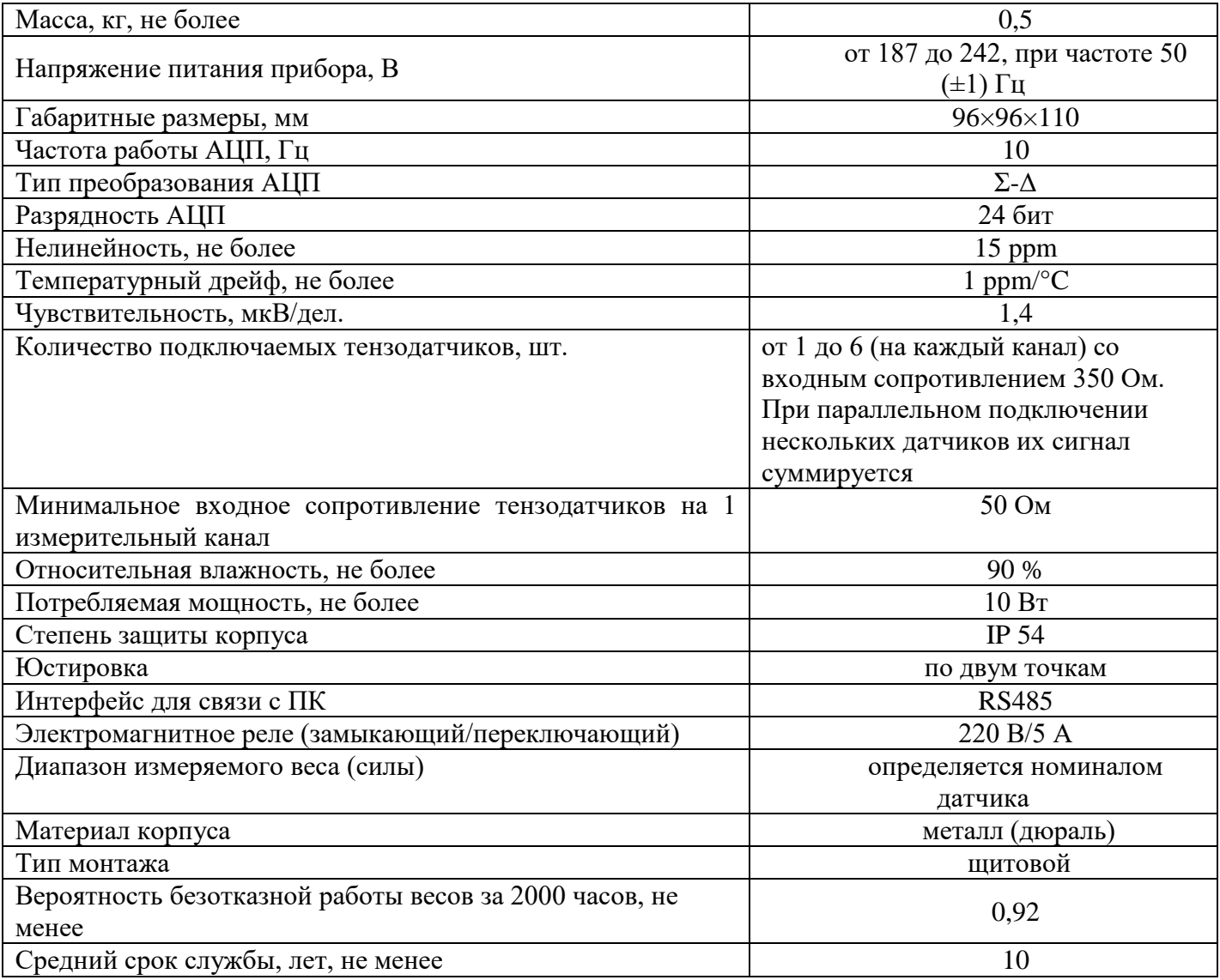

### <span id="page-4-0"></span>**1.3 Комплект поставки**

Таблица 3 – Комплект поставки

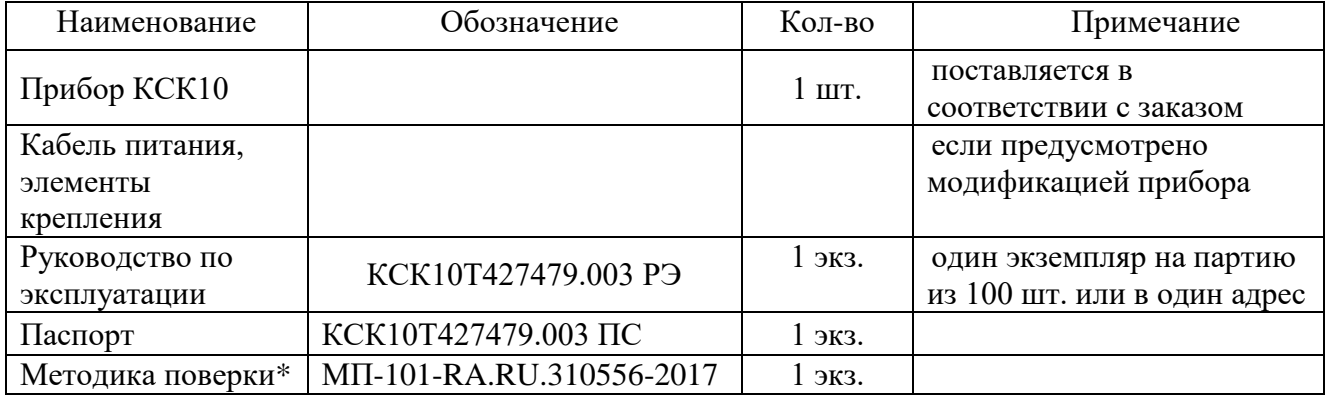

\*Доступна для скачивания на сайте ФГИС Аршин<https://fgisarshin.ru/reestr/> Бумажный экземпляр предоставляется по дополнительному запросу.

# **1.4 Устройство и работа**

<span id="page-4-1"></span>Принцип работы прибора основан на измерении сигнала с подключаемого к нему тензодатчика и преобразовании его в цифровой код. К прибору должны подключаться

полномостовые тензодатчики. Питание тензодатчиков осуществляется посредством встроенного в прибор источника напряжения. Измерение сигнала происходит встроенным в прибор АЦП.

Прибор обеспечивает непосредственное подключение тензорезисторных мостовых датчиков без дополнительного сопряжения по стандартной 4-х проводной схеме.

На лицевой панели прибора находится дисплей для отображения информации и кнопки управления прибором.

Юстировка прибора в составе весов производится без внешних регулировочных элементов с сохранением кодов настроек в запоминающем устройстве, защищенном от сбоев по питанию, с числом циклов записи – не менее 100000.

Общий вид приборов приведен в Приложении 1.

#### **1.5 Маркировка и пломбирование**

<span id="page-5-0"></span>1.5.1 Маркировочная табличка выполнена на пластиковой основе в соответствии с требованиями комплекта конструкторской документации ВТ-ХХ.00.000.СБ.

Маркировочная табличка крепится клеевым способом на задней панели корпуса прибора Маркировка выполнена типографским способом, обеспечивающим ее четкость и сохранность в течение всего срока эксплуатации, транспортирования и хранения прибора.

Маркировочная табличка содержит следующую информацию:

- наименование (обозначение) изделия;

- заводской номер;

- дату изготовления изделия;

- наименование и товарный знак предприятия-изготовителя;
- знак утверждения типа;

- класс точности.

Надписи, знаки и изображения на корпусе прибора выполнены фотохимическим способом, обеспечивающим четкость и сохранность маркировки в течение всего срока службы весов.

1.5.2 От несанкционированного вмешательства в режимы юстировки и несанкционированного доступа к ПО предусмотрено введение пароля. ПО не может быть модифицировано без введения пароля.

#### <span id="page-5-1"></span>**1.6 Упаковка**

Прибор должен быть упакован в оригинальную упаковку изготовителя или поставщика.

### **2 МЕРЫ БЕЗОПАСНОСТИ**

ВНИМАНИЕ! В приборе используется опасное для жизни напряжение 220 В, 50 Гц, поэтому все электрические соединения (в том числе подключение тензодатчиков) необходимо выполнять при полном отсоединении прибора от сети переменного тока.

- К работе по эксплуатации прибора могут быть допущены лица, имеющие опыт работы с электроизмерительными приборами, ознакомившиеся с указаниями настоящего описания, прошедшие инструктаж по технике безопасности и безопасной работе с электрооборудованием напряжением до 1000 В;

- Все токоведущие части электрооборудования должны быть изолированы от корпусов грузоприемного устройства. Монтаж прибора должен исключать случайный доступ к неизолированным токоведущим частям;

- При выполнении измерений и ремонте необходимо соблюдать общие требования технической эксплуатации и безопасности электроизмерительных приборов;

- Тензодатчик и прибор чувствительны к статическому электричеству. Не допускается использование электродуговой сварки на весах. В дождливую погоду требуется принять меры по защите весов от молний, это обеспечит безопасность, как весового оборудования, так и оператора;

<span id="page-6-0"></span>ВНИМАНИЕ! В случае выявления неисправностей или отклонений от нормального режима работы, дальнейшая эксплуатация оборудования запрещается.

# **3 ИСПОЛЬЗОВАНИЕ ПО НАЗНАЧЕНИЮ**

#### **3.1 Эксплуатационные ограничения**

<span id="page-6-1"></span>Не допускать попадания на прибор растворов кислот, щелочей, растворителей и других агрессивных жидкостей.

Не допускать ударов по корпусу прибора.

### **3.2 Порядок установки прибора**

<span id="page-6-2"></span>Монтаж прибора осуществляется самостоятельно или под руководством представителей изготовителя. Работы по по монтажу не требуют больших временных затрат и высококвалифицированных специалистов. Монтаж прописан без привязки к месту установки на объекте. Привязку осуществляет Заказчик. Монтаж щитовой, размеры для установки на щит показаны на рисунке 1.

Размер отверстия в щите под прибор должен быть не более чем 91х91 мм. Крепежные винты затягивать без усилия, в противном случае возможен отход и поломка пластиковой передней панели, что является не гарантийным случаем при ремонте.

#### **3.3 Электрические подключения**

<span id="page-6-3"></span>Все электрические подключения прибора проводятся с обратной стороны, без снятия задней крышки прибора. Подключение осуществляется посредством поставляемых разъемов согласно схемы электрических подключений, находящейся в Приложениях.

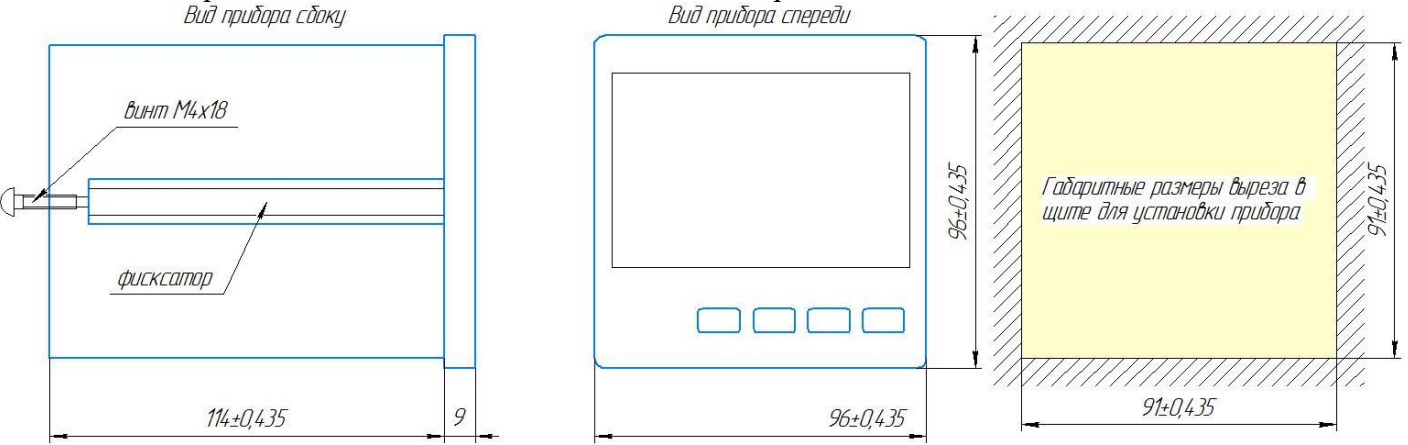

Рисунок 1

#### **3.4 Подготовка изделия к использованию**

<span id="page-6-4"></span>Перед началом работы оператор должен включить электрическое питание прибора, прогреть его и датчики в течение 5-10 минут.

Подключение тензодатчика осуществляется согласно схеме подключения Приложения 1,2. Подключение сигнального кабеля к прибору и экрана к земле должно быть надежным. Запрещено подключать и отключать сигнальный кабель от прибора во время его работы.

#### **3.5 Порядок работы**

Прежде чем приступить к работе с прибором, внимательно изучите эту инструкцию.

<span id="page-6-5"></span>Пользователь может самостоятельно изменить параметры регулирования и другие настройки прибора при помощи кнопок управления. Параметры, задаваемые пользователем при программировании, сохраняются в энергонезависимой памяти. Список программируемых параметров и настроек находится в Приложении А.

### <span id="page-7-0"></span>**4 РЕГЛАМЕНТНЫЕ РАБОТЫ**

### **4.1 Общие указания**

<span id="page-7-1"></span>Для уменьшения вероятности отказа и обеспечения нормальной работы приборов необходимо проводить регламентные работы, заключающиеся в профилактическом осмотре.

Результаты осмотра заносятся в журнал учета технического обслуживания на прибор.

**4.2** Профилактический осмотр включает следующие мероприятия:

<span id="page-7-2"></span>- слежение за чистотой прибора;

- слежение за целостностью изоляции кабелей;

- периодичность проведения регламентных работ должна быть не реже 1 раза в месяц;

- при проведении работ соблюдать меры безопасности, изложенные в разделе 2;

<span id="page-7-3"></span>- при обнаружении неисправностей сообщать об этом лицам, ответственным за исправное состояние весов.

# **5 ХАРАКТЕРНЫЕ НЕИСПРАВНОСТИ И МЕТОДЫ ИХ УСТРАНЕНИЯ**

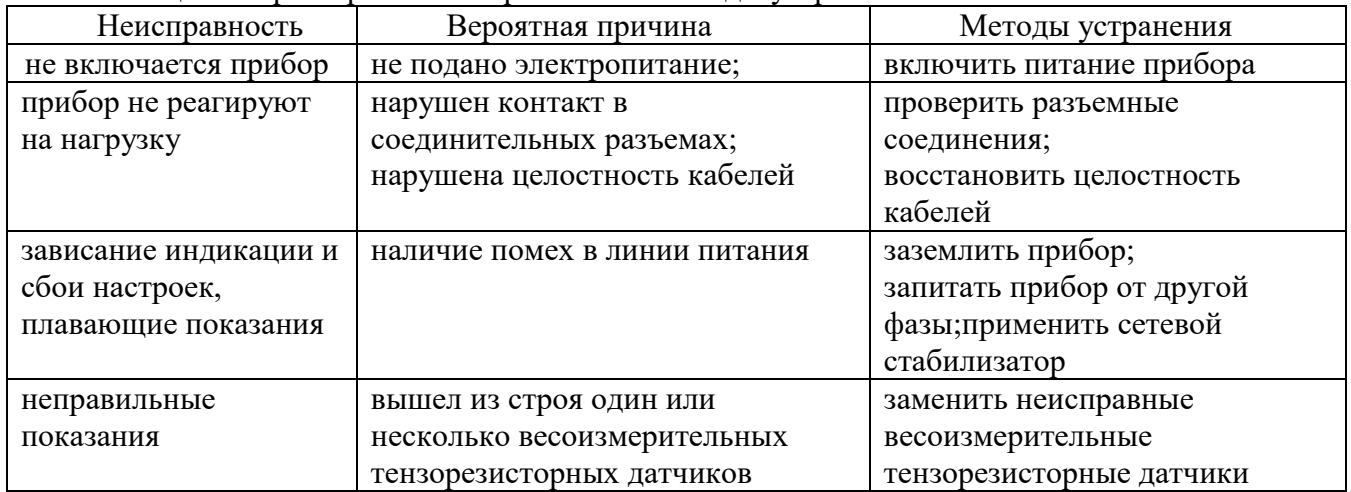

Таблица 4. Характерные неисправности и методы устранения

# <span id="page-7-4"></span>**6 ПОВЕРКА**

Поверка приборов осуществляется по документу МП-101-RA.RU.310556-2017 «Приборы весоизмерительные КСК. Методика поверки», утвержденному ФГУП «СНИИМ» 20.06.2017 г

Средства поверки - калибратор К3607 класса точности 0,025 (госреестр № 41526-15 или №35963-07) или имитатор выходных сигналов тензорезисторныхвесоизмерительных датчиков 0- 10 мВ с пределами допускаемой погрешности не более ±1 мкВ.

Знак поверки наносится на свидетельство о поверке и (или) паспорт.

Интервал между поверками - 1 год.

При поверке СИ предусмотрены следующие операции проверки целостности и подлинности ПО СИ: контроль номера версии ПО по запросу через меню прибора, контроль неизменности пароля доступа в режим юстировки, контроль метрологических характеристик СИ.

Положительные результаты поверки оформляются выдачей свидетельства о поверке и (или) соответствующей записью в разделе «Сведения о результатах поверки» Паспорта.

При отрицательных результатах предыдущий оттиск поверительного клейма гасится, выдается извещение о непригодности, прибор направляют в ремонт.

# <span id="page-7-5"></span>**7 ХРАНЕНИЕ И ТРАНСПОРТИРОВАНИЕ**

# <span id="page-7-6"></span>**7.1 Хранение**

Приборы должны храниться в отапливаемых и вентилируемых помещениях. приборы следует хранить в упакованном виде.

Хранение приборов в одном помещении с кислотами, реактивами и другими веществами, которые могут оказать вредное влияние на них, не допускается.

#### <span id="page-8-0"></span>**7.2 Условия транспортирования приборов**

<span id="page-8-1"></span>Транспортировка должна осуществляться закрытым транспортом.

# **8 СВЕДЕНИЯ ПО УТИЛИЗАЦИИ**

По окончании срока службы приборов или вследствие нецелесообразности ремонта приборы подлежат утилизации, которая производится в соответствии со стандартами предприятия, на котором используются приборы.

# **9 ГАРАНТИЙНЫЕ ОБЯЗАТЕЛЬСТВА**

<span id="page-8-2"></span>9.1 Поставщик гарантирует соответствие оборудования требованиям технических условий и эксплуатационной документации при соблюдении условий эксплуатации, хранения, транспортирования.

9.2 Гарантийные обязательства наступают с момента перехода права собственности на оборудование Покупателю и заканчиваются по истечении гарантийного срока, составляющего 1 год.

9.3 Оборудование должно быть использовано в соответствии с эксплуатационной документацией, действующими стандартами и требованиями безопасности.

9.4 При обнаружении неисправностей эксплуатация оборудования должна быть немедленно прекращена. Настоящая гарантия недействительна в случае эксплуатации Покупателем оборудования с выявленными неисправностями или с нарушением требований эксплуатационной документации.

9.5 Настоящая гарантия действует в случае, если оборудование будет признано неисправным в связи с отказом комплектующих или в связи с дефектами изготовления или настройки.

9.6 При обнаружении производственных дефектов в оборудовании при его приемке, а также при наладке и эксплуатации в период гарантийного срока Покупатель обязан письменно уведомить Поставщика, а Поставщик обязан заменить или отремонтировать его. Гарантийный ремонт производится в гарантийной мастерской Поставщика в г. Пермь.

9.7 Срок диагностики, устранения недостатков или замены оборудования устанавливается в размере 30 дней с момента получения Поставщиком неисправного оборудования.

9.8 Доставка оборудования на ремонт осуществляется за счет Покупателя. Обратная отправка после ремонта осуществляется за счет Поставщика до ближайшего к Покупателю склада транспортной компании.

9.9 Оборудование на ремонт, диагностику, либо замену должно отправляться Поставщику в очищенном от внешних загрязнений виде. В противном случае Покупатель обязан компенсировать Поставщику расходы, понесенные в связи с очисткой оборудования.

9.10 Настоящая гарантия не действительна в случае, когда обнаружено несоответствие серийного номера оборудования, номеру в представленном руководстве по эксплуатации или в случае утери руководства по эксплуатации.

9.11 Гарантия не распространяется на оборудование с нарушением пломб (если она предусмотрена исполнением оборудования), а также на оборудование, подвергшееся любым посторонним вмешательствам в конструкцию оборудования или имеющее внешние повреждения.

9.12 Гарантия не распространяется на электрические соединители, монтажные, уплотнительные, защитные и другие изделия, входящие в комплект поставки оборудования. Поставщик не несет ответственности за изменение настроек Программного обеспечения, повлекшее его неработоспособность, вызванное некорректными действиями пользователя или вирусных программ, а также за сохранность данных Покупателя. При выявлении гарантийного случая Поставщик обязуется направить Покупателю рабочую версию программного обеспечения средствами электронной почты или почтовой отправкой на электронном носителе. Диагностика программного обеспечения осуществляется дистанционно.

9.13 Настоящая гарантия недействительна в случае, когда повреждение или неисправность были вызваны пожаром, молнией, наводнением или другими природными явлениями, механическим повреждением, неправильным использованием или ремонтом, если он производился физическим или юридическим лицом, которое не имеет сертификата предприятияизготовителя на оказание таких услуг. Установка и настройка оборудования должны производиться квалифицированным персоналом в соответствии с эксплуатационной документацией.

9.14 Настоящая гарантия недействительна в случае, когда обнаружено попадание внутрь оборудования воды или агрессивных химических веществ.

9.15 Действие гарантии не распространяется на тару и упаковку с ограниченным сроком использования.

9.16 Настоящая гарантия выдается в дополнение к иным правам потребителей, закрепленным законодательно, и ни в коей мере не ограничивает их. При этом предприятиеизготовитель, ни при каких обстоятельствах не принимает на себя ответственности за косвенный, случайный, умышленный или воспоследовавший ущерб или любую упущенную выгоду, недополученную экономию из-за или в связи с использованием оборудования.

9.17 В период гарантийного срока изготовитель производит бесплатный ремонт оборудования. Доставка оборудования на ремонт осуществляется за счет Покупателя. Обратная отправка после ремонта осуществляется за счет предприятия-изготовителя. При наличии дефектов вызванных небрежным обращением, а также самостоятельным несанкционированным ремонтом, Покупатель лишается права на гарантийный ремонт.

# **10. НАСТРОЙКА И ПРОГРАММИРОВАНИЕ**

<span id="page-10-0"></span>После установки прибора на штатное место и подключения к нему согласно со схемами подключения (см. Приложение 1) питания, тензодатчика и исполнительных механизмов необходимо провести его юстировку и настройку параметров работы.

Установка и изменение параметров регулирования и других настроек осуществляется через меню прибора. Для настройки и программирования приборов необходимо представлять структуру меню приборов. Все настраиваемые параметры прибора сгруппированы в несколько разделов в зависимости от назначения.

Параметры, задаваемые пользователем при программировании, сохраняются в энергонезависимой памяти.

В приборах КСК 10.6 имеется возможность ограничить доступ к изменению параметров для исключения несанкционированных или случайных действий. Подробнее об этом - в разделе 10.2 «Управление доступом к параметрам настройки прибора».

#### **10.1 Меню настроек***.*

<span id="page-10-1"></span>Установка и изменение параметров регулирования и других настроек осуществляется через меню прибора. Меню прибора состоит из трёх режимов: режим выбора канала, режим выбора раздела и режим выбора необходимого параметра (в рамках выбранного раздела). Все настраиваемые параметры прибора сгруппированы в несколько разделов в зависимости от назначения.

Меню КСК 10.6 состоит из:

- А. меню выбора канала **tunE;**
- Б. меню выбора разделов, состоящее из следующих разделов:
- 1. Настройка выхода **AL.A**
- 2. Настройка выхода **AL.**b
- 3. Настройка входных параметров **inP**
- 4. Настройка графической шкалы **diAG**
- 5 Настройка режима индикации **diSP**
- 6 Сведения о приборе **InFo**
- 6. Настройка интерфейса RS485 **i.int**
- 8. Перезагрузка **rSt**
- 9. Юстировка прибора 1 точки **CLb.1**
- 10. Юстировка прибора 2 точки **CLb.2**
- 11. Дискретность **dP.dS**

Вход в меню (режим выбора канала) осуществляется нажатием и удерживанием кнопки ● в течение 1-2 секунд, в течение которых на нижнем индикаторе отображается надпись «tunE». После этого прибор входит в режим выбора канала, для которого предполагается производить изменения и настройки параметров. Выбор канала производится кнопками ▼▲. Выбрав необходимый канал, необходимо нажать кнопку ● для входа в режим выбора раздела. Возврат в режим выбора канала и далее - выход из меню - осуществляется нажатием кнопки■.

В режиме выбора раздела на верхнем индикаторе отображается номер раздела, на нижнем индикаторе – название раздела. Выбор раздела производится при помощи кнопок ▼▲. Каждый раздел содержит несколько параметров.

Выбрав необходимый раздел, необходимо нажать кнопку ● для перехода в режим выбора параметра.

В режиме выбора параметра на верхнем индикаторе отображается название параметра, на нижнем – значение параметра. Выбор параметра осуществляется нажатием кнопок ▼▲. Для изменения значения параметра нажмите кнопку ●, при этом нижний индикатор входит в мигающий режим. Значения параметра изменяются при помощи кнопок ▲▼. При нажатии кнопки ● или ■ происходит запись параметра и нижний индикатор переходит в нормальный режим индикации. Возврат в режим выбора раздела осуществляется кнопкой ■.

Список разделов и программируемых параметров меню находится в **Приложении А.**

#### **10.2 Управление доступом к параметрам настройки прибора**

<span id="page-11-0"></span>В приборах КСК10.6 можно задать 4 уровня доступа к настройкам. Доступом управляет параметр «AccS» («Access»).

Параметр «AccS» имеет следующие значения:

0 - доступ к настройкам прибора закрыт полностью;

1 - открыт доступ только к настройкам AL.A, AL.b,

2,3,5- открыт доступ настройкам AL.A, AL.b, inP,diSP, diAG, InFo

4 - открыт доступ ко всем настройкам меню прибора.

Для изменения значения параметра «AccS», необходимо нажать кнопку ■ и удерживать её в течение 60 секунд до появления на дисплее надписи «AccS». Далее, необходимо кратковременно нажать кнопку ● и кнопками ▲▼ выставить необходимое значение параметра.

При установке уровня доступа «4», при неосторожных действиях оператора, возможен сбой калибровки.

### **10.3 Юстировка прибора**

<span id="page-11-1"></span>Для проведения юстировки откройте доступ ко всем настройкам прибора, установив параметр Access равный 4. Для этого при включенном приборе необходимо нажать кнопку ■ и удерживать её в течение 60 секунд до появления на дисплее надписи «AccS». Далее, необходимо кратковременно нажать кнопку ● и кнопками ▲▼ выставить необходимое значение параметра. Запомнить состояние, нажав кнопку ■. Далее, можно приступить к юстировке прибора.

Юстировка осуществляется по двум значениям веса. В качестве первого значения лучше использовать «ноль» - ненагруженные весы или датчик. В качестве второго значения используется значение эталонного веса.

Для проведения юстировки:

1. Войти в меню и выбрать пункт меню – «dP.dS» установка позиции десятичной точки и дискретности измерений.

1.1 установить необходимое значение параметра «dEc.P» - установка позиции десятичной точки.

Значение «0» означает, что результаты измерений будут выводиться в целых числах.

Значение «0.0» означает, что результаты измерений будут выводиться с дискретностью 0.1.

Значение «0.00» означает, что результаты измерений будут выводиться с дискретностью 0.01.

Значение «0.000» означает, что результаты измерений будут выводиться с дискретностью 0.001.

1.2 установить необходимое значений параметра «diSc» - установка дискретности измерений.

Возможные значения этого параметра: 1, 2, 5, 10, 20, 50.

2. Войти в меню и выбрать пункт меню «CLb.1» - юстировка первого значения веса. Нажать кнопку ●. На индикаторах будет отображаться надпись «LoAd» Для первой точки устанавливать нагрузку на весы не нужно. Ещё раз нажать на кнопку ●. На индикаторах будет мигать надпись «Set». Установить значение – для ненагруженных весов должно отображаться значение «0» Нажать кнопку ■ для выхода из режима юстировки ««CLb.1» .

3. Установить на весы образцовый груз.

4. Выбрать пункт меню «CLb.2» - юстировка второго значения веса.

Нажать кнопку ●. На индикаторах будет отображаться надпись «LoAd».

Ещё раз нажать на кнопку ●. На индикаторах будет мигать надпись «Set». Кнопками ▼▲ установить на индикаторах значение веса образцового груза, установленного на весы.

6. Нажать кнопку ■ для выхода из режима юстировки «CLb.2».

7. После окончания юстировки вернуть уровень доступа «2».

Для этого необходимо нажать и удерживать кнопку ■ (примерно одну минуту), до тех пор, пока не появится надпись AccS. Затем нажав на кнопку ●, при помощи кнопок ▲▼ изменить значение на «2». Далее дважды нажать ■.

После проведения юстировки пользователь настраивает прибор в соответствии со своими потребностями. Для настройки и программирования используется Приложение А «*Список разделов и программируемых параметров*»**.**

### <span id="page-13-0"></span>**11. РАБОТА**

#### **11.1 Общие положения.**

<span id="page-13-1"></span>Прибор КСК10.6 имеет два независимых канала измерения/управления. В каждом канале один вход для подключения тензодатчика и два выхода. Логика работы выходов в каждом канале одинакова и подразумевает переключение реле, если измеренное значение выше заданного значения, ниже заданного значения, либо реле отключено. Режим работы каждого реле настраивается отдельно в меню настройки AL.A (первое реле канала), AL.b (второе реле канала).

#### **11.2 Оперативный контроль уставок выходов.**

<span id="page-13-2"></span>В основном режиме работы на двух цифро-знаковых индикаторах прибор отображает измеренные значения. На верхнем индикаторе отображаются значения первого канала, на нижнем – второго. Для оперативного контроля уставок аварийной сигнализации необходимо нажать кнопку ■. После этого прибор переходит в специальный режим индикации, при котором на верхнем индикаторе отображается аварийная уставка «А» первого канала, а на нижнем – аварийная уставка «А» второго канала. При следующем нажатии кнопки ■ прибор переходит в режим индикации аварийных уставок «В». Следующее нажатие кнопки ■ возвращает прибор в основной режим индикации. В основной режим индикации прибор так же возвращается автоматически после 5 секунд индикации уставок.

#### **11.3 Компенсация веса тары.**

<span id="page-13-3"></span>Пользователь в любой момент может «обнулить» показания весов, установив значение тары. Для этого необходимо нажать и удерживать в течение 1-3 секунд кнопку ▲ для канала 1, или кнопку ▼ для канала 2. После того, как на индикаторе высветится надпись tArE (для первого канала на верхнем индикаторе, для второго- на нижнем), нажать на кнопку ■ или●. Прибор запомнит текущие показания весов и будет считать их весом тары. Таким образом, сразу после этих действий показания прибора обнулятся.

# **Приложение 1 Прибор КСК10.6-2В4Р** Назначение кнопок и индикаторов на лицевой панели

<span id="page-14-0"></span>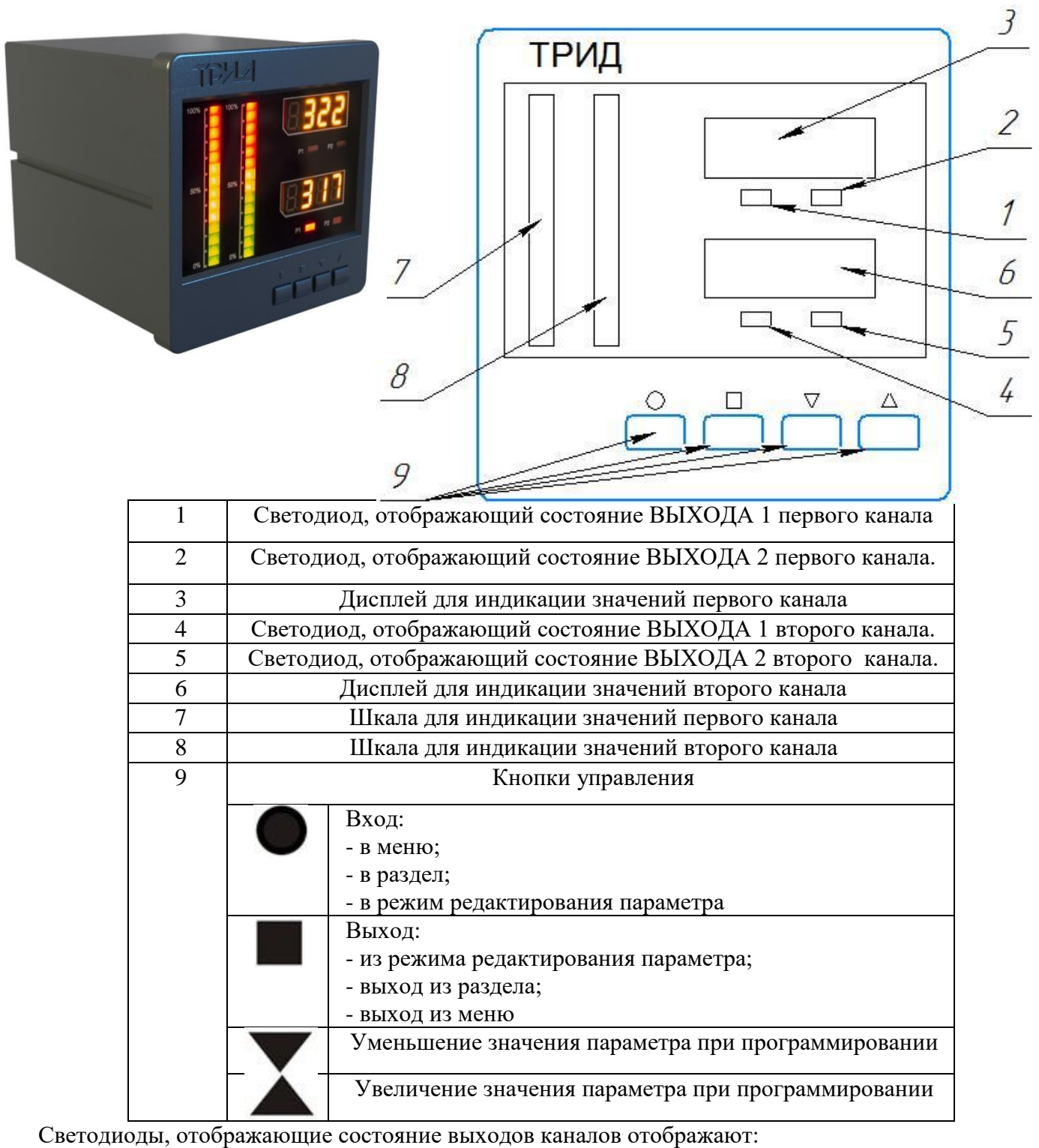

*1 и 4 –состояние аварии ALr.A выходов 1 и 2 соответственно ;*

*2 и 3 - состояние аварии ALr.b выходов 1 и 2 соответственно;*

- отсутствие свечения – авария не задана;

- зеленое свечение – ОК;

<span id="page-14-1"></span>- красное свечение – авария

# **Приложение 2 Схемы электрических соединений КСК10.6**

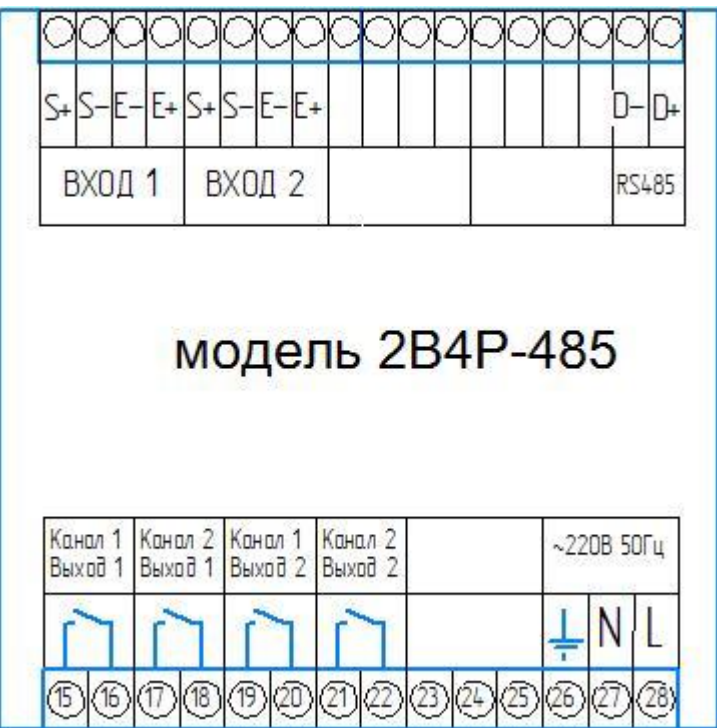

# **Приложение А**

### **Список разделов и программируемых параметров.**

<span id="page-16-0"></span>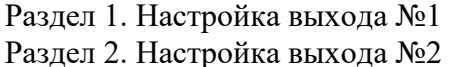

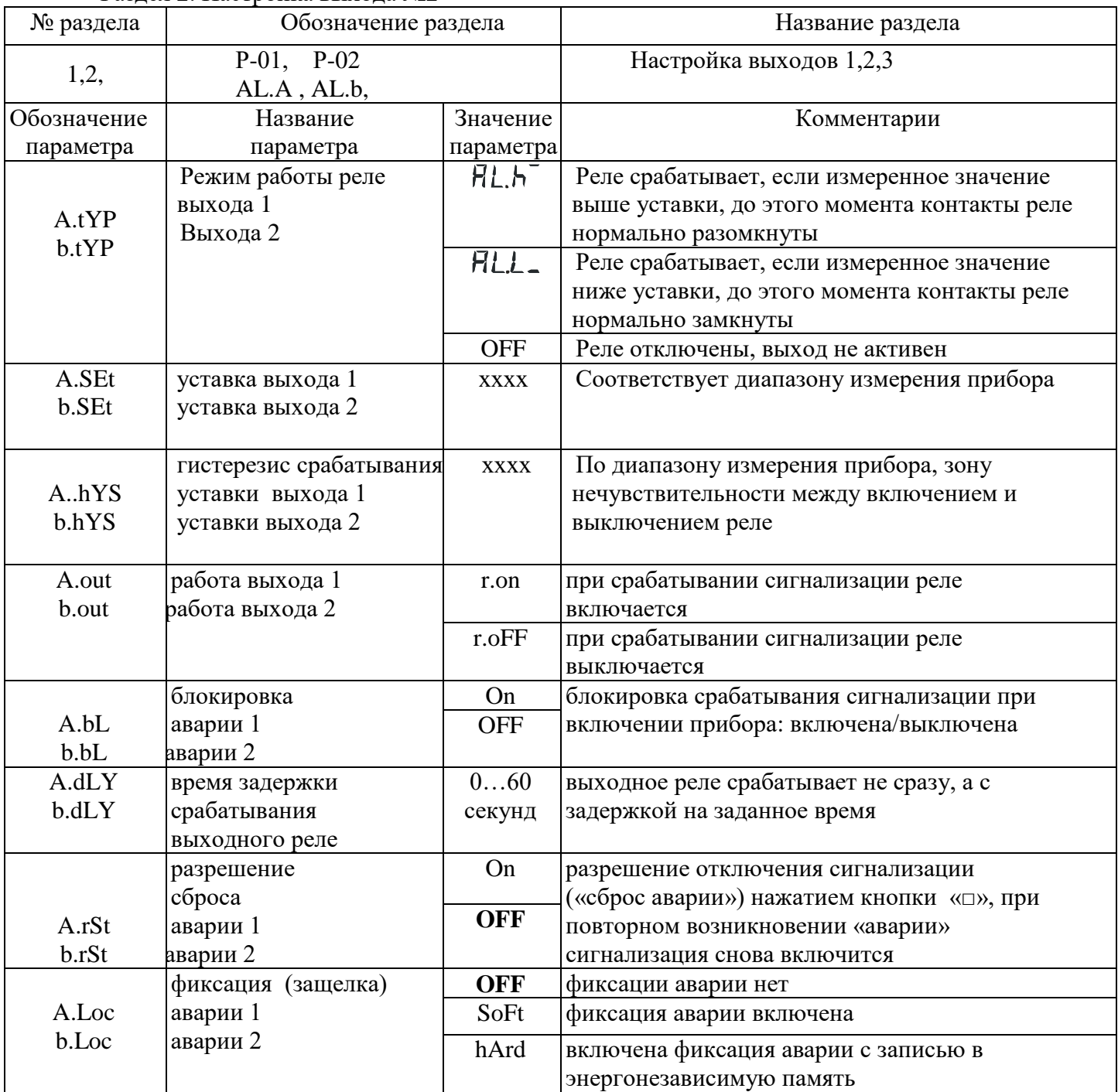

Раздел 3. Настройки входа

| № раздела   | Обозначение раздела |              | Название раздела                                                                            |
|-------------|---------------------|--------------|---------------------------------------------------------------------------------------------|
| 3           | $P-03$              |              | входы                                                                                       |
|             | InP                 |              |                                                                                             |
| Обозначение | Название            | Значение     | Комментарии                                                                                 |
| параметра   | параметра           | параметра    |                                                                                             |
| A.SPd       | скорость            |              | 10 раз в секунду                                                                            |
|             | обновления          | Lo.10        |                                                                                             |
|             | АЦП (16 Гц)         |              | 16                                                                                          |
|             |                     | nor          |                                                                                             |
|             |                     |              |                                                                                             |
|             |                     | <b>Hi.40</b> | 40 раз в секунду                                                                            |
| FIL         | фильтр (глубина     | Off, 15      |                                                                                             |
|             | цифровой            | секунд       | больше<br>больше<br>будет<br>число,<br>TeM<br>чем                                           |
|             | фильтации в точках  | (время       | усреднение; при выборе значения 1 фильтр будет                                              |
|             | отсчёта)            | фильтра)     | отключен                                                                                    |
| A.nuL       | автозахват нуля*    |              | 0 - автозахват выключен (параметр выключен                                                  |
|             |                     |              | по умолчанию);                                                                              |
|             |                     |              | если при освобождении весов от нагрузки                                                     |
|             |                     |              | измеренные значения<br>будут находиться в                                                   |
|             |                     |              | прибор<br>пределах<br>диапазона,<br>заданного                                               |
|             |                     |              | произведёт автоматическую установку в ноль;<br>диапазон устанавливается в единицах заданной |
|             |                     | 05           | дискретности;                                                                               |
|             |                     | дискрет      | например, если задана дискретность 5 кг, а                                                  |
|             |                     |              | диапазон задан 10 дискрет, то автообнуление                                                 |
|             |                     |              | будет производиться внутри диапазона -50                                                    |
|             |                     |              | $+50$ KT;                                                                                   |
|             |                     |              | *Этот параметр следует использовать при                                                     |
|             |                     |              | быстрых изменениях веса. При задании этого                                                  |
|             |                     |              | параметра больше 0 и при плавном увеличении                                                 |
|             |                     |              | веса, показания прибора могут «зависать» в нуле                                             |
| C.nuL       | диапазон            |              | 0 - автообнуление выключено;<br>если при включении прибора измеренные                       |
|             | автоматического     |              | значения будут находиться в пределах заданного                                              |
|             | обнуления при       |              | диапазона, прибор произведёт автоматическую                                                 |
|             | включении прибора   | 0250         | установку в ноль; диапазон устанавливается в                                                |
|             |                     | дискрет      | единицах заданной дискретности;                                                             |
|             |                     |              | например, если задана дискретность 5 кг, а                                                  |
|             |                     |              | диапазон задан 10 дискрет, то автообнуление                                                 |
|             |                     |              | будет производиться внутри диапазона -50<br>$+50$ KT                                        |

Раздел 4 «Настройка графической шкалы.

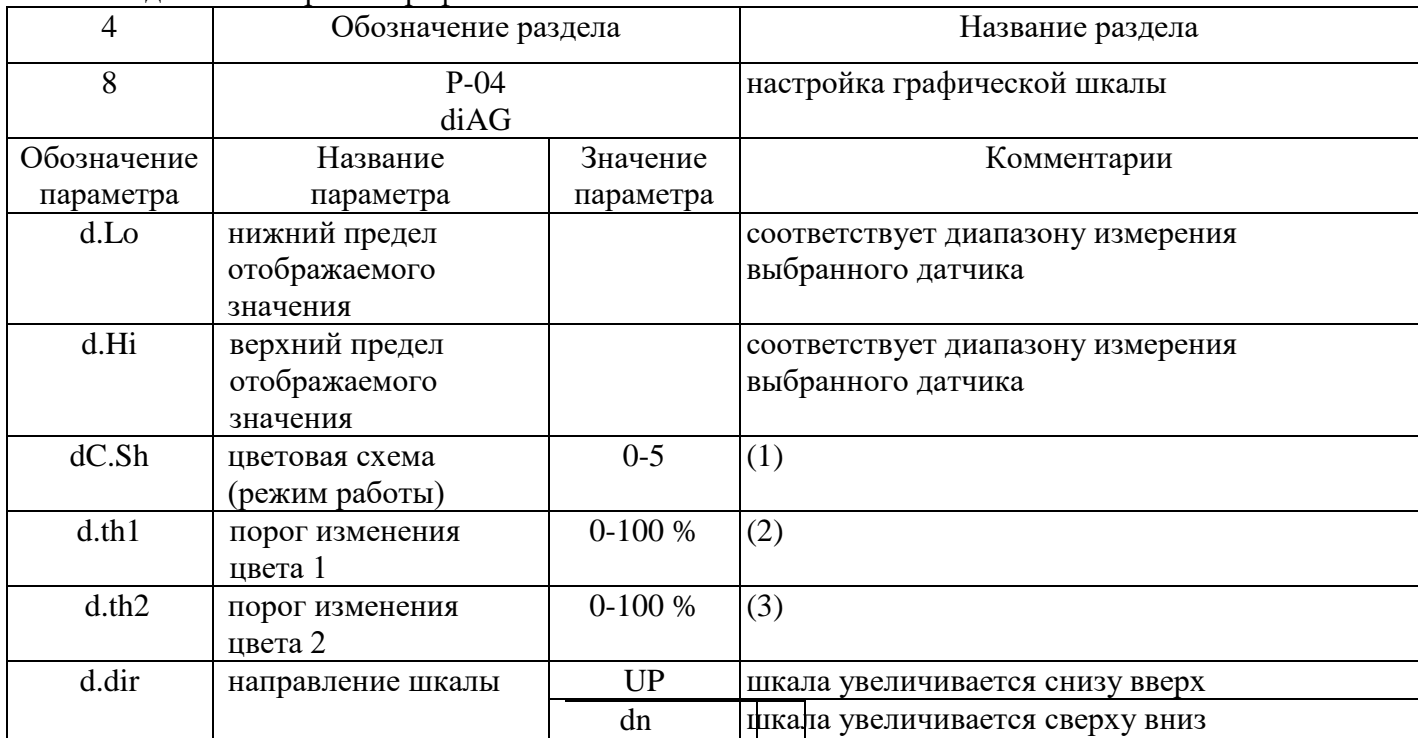

(1) Режимы работы шкалы:

0 – одноцветная шкала, цвет – зелёный.

1 – одноцветная шкала, цвет – красный.

2 – трёхцветная шкала.

3 – одноцветная шкала, цвет– зелёный, отображение в виде одиночного маркера.

4 – одноцветная шкала, цвет– красный, отображение в виде одиночного маркера.

5 – трёхцветная шкала, отображение в виде одиночного маркера.

(2) граница перехода из зелёного цвета в жёлтый. Параметр работает при выборе режима работы шкалы 2 или 5.

(3) граница перехода из жёлтого цвета в красный. Параметр работает при выборе режима работы шкалы 2 или 5.

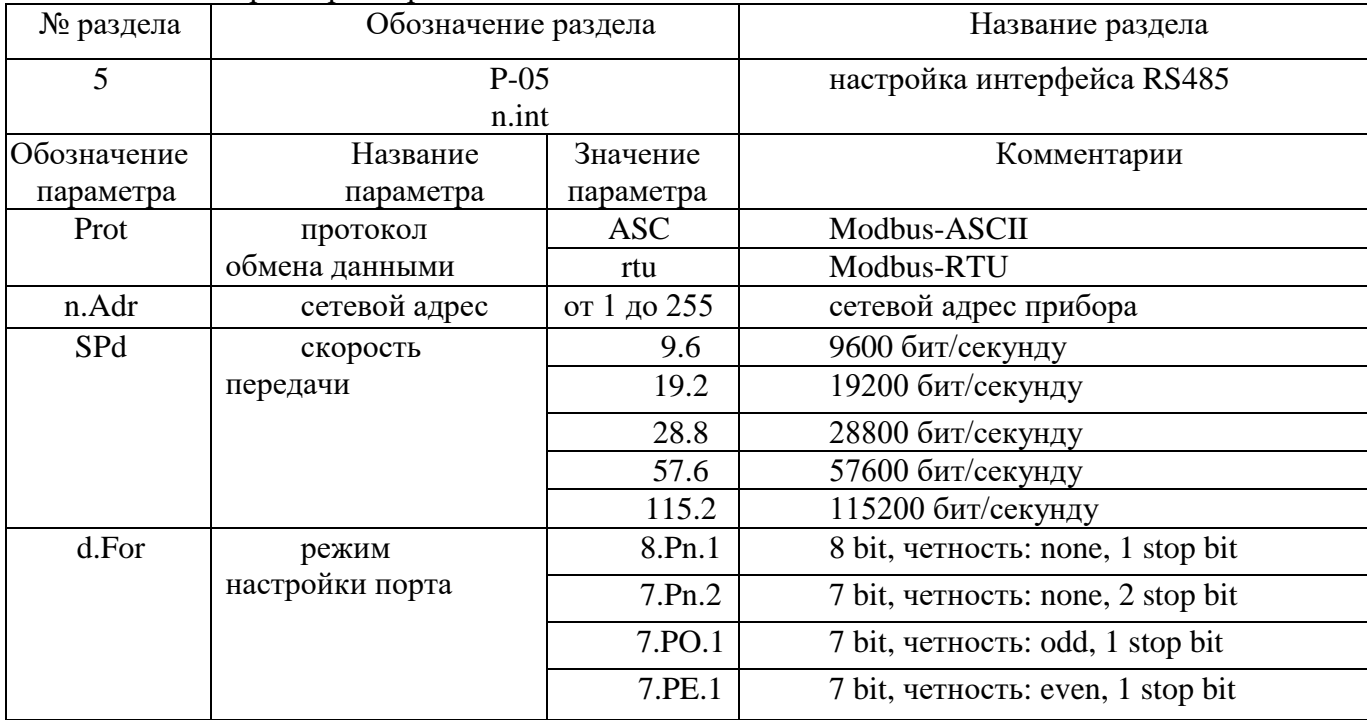

#### Раздел 5. Параметры порта RS-485

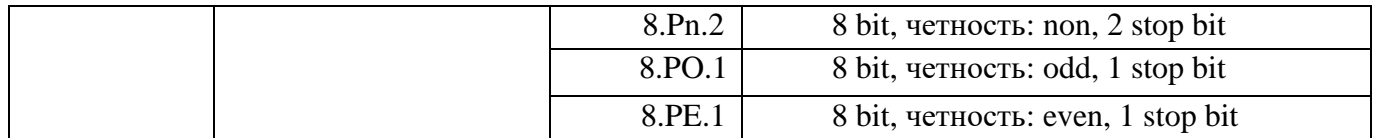

### Раздел 6 «Настройка режима индикации»

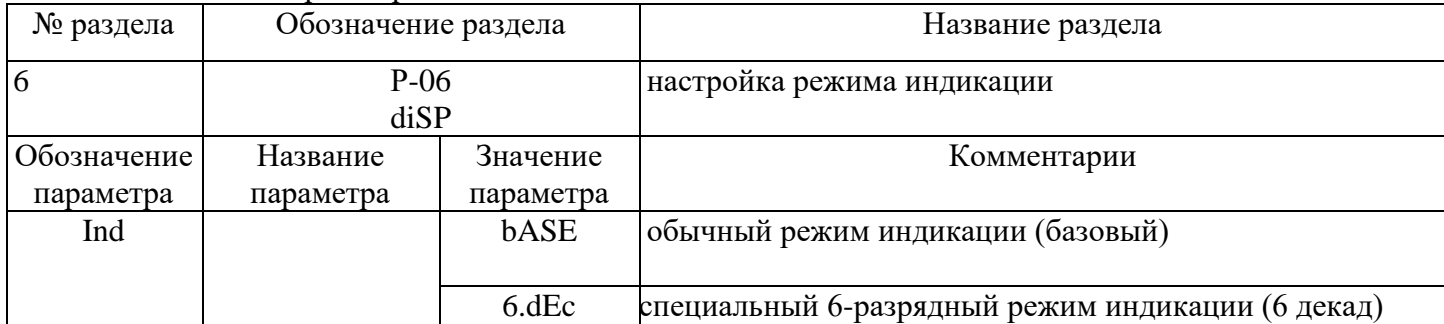

Выход из специального 6-разрядного режима индикации осуществляется через меню, либо после выключения прибора (при очередном включении прибор перейдёт в стандартный режим).

Раздел 7 « Информация о приборе»

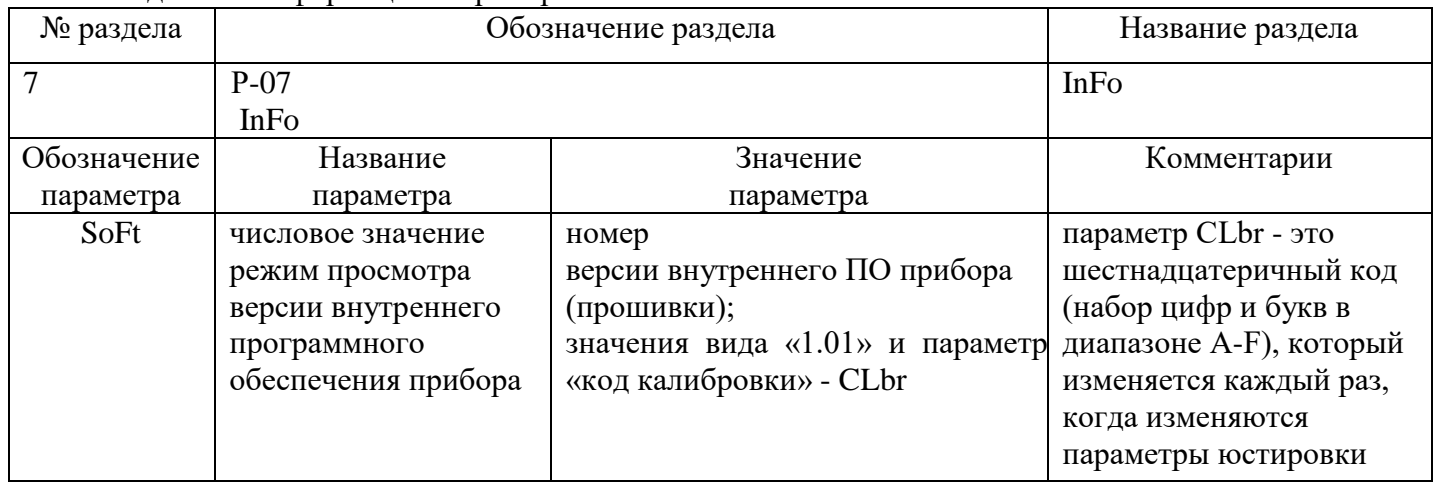

# Раздел 9. Перезагрузка

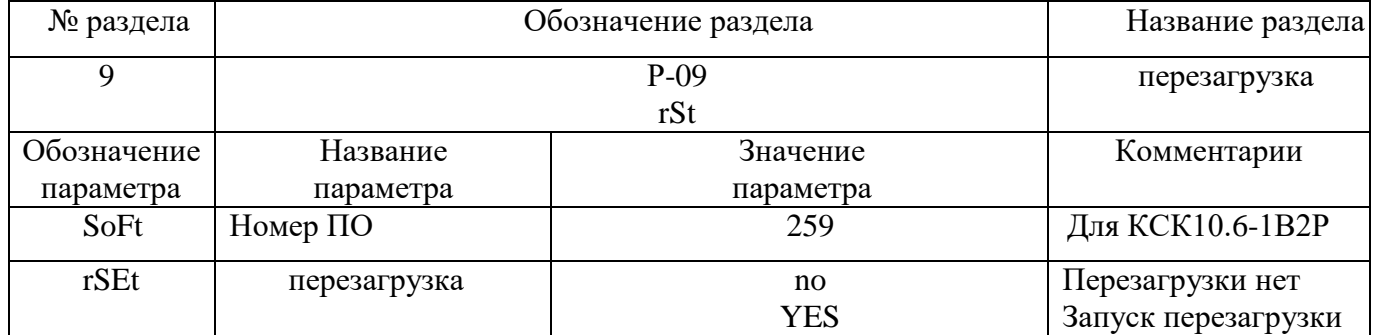

### Раздел 10 Первая точка юстировки

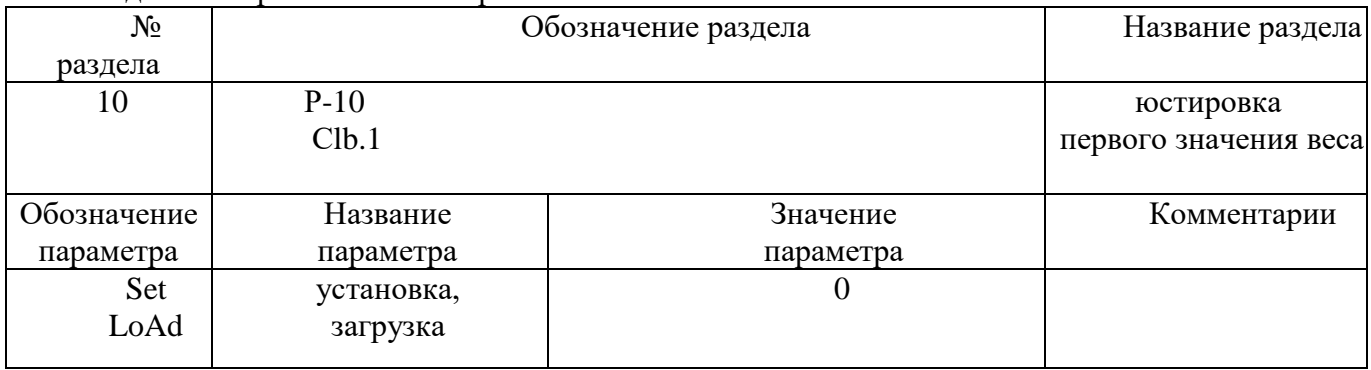

# Раздел 11. Вторая точка юстировки

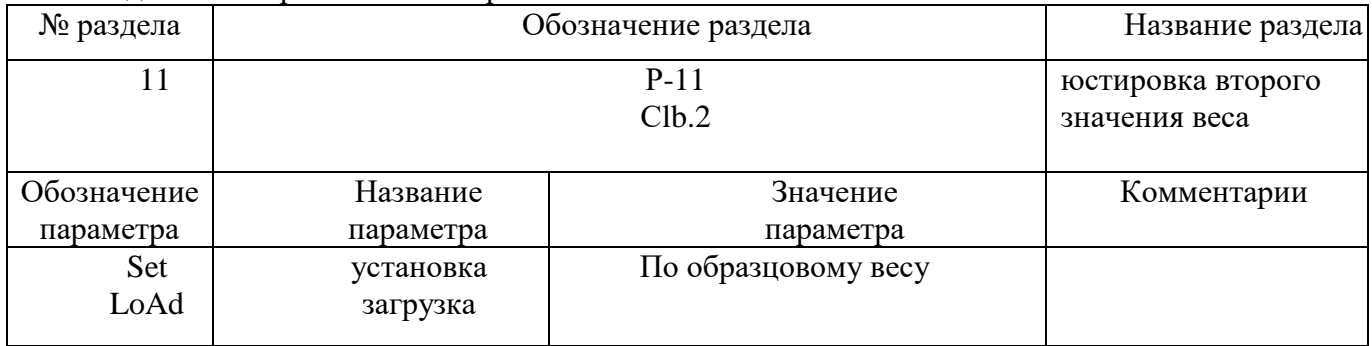

# Раздел 12. Установка позиции десятичной точки

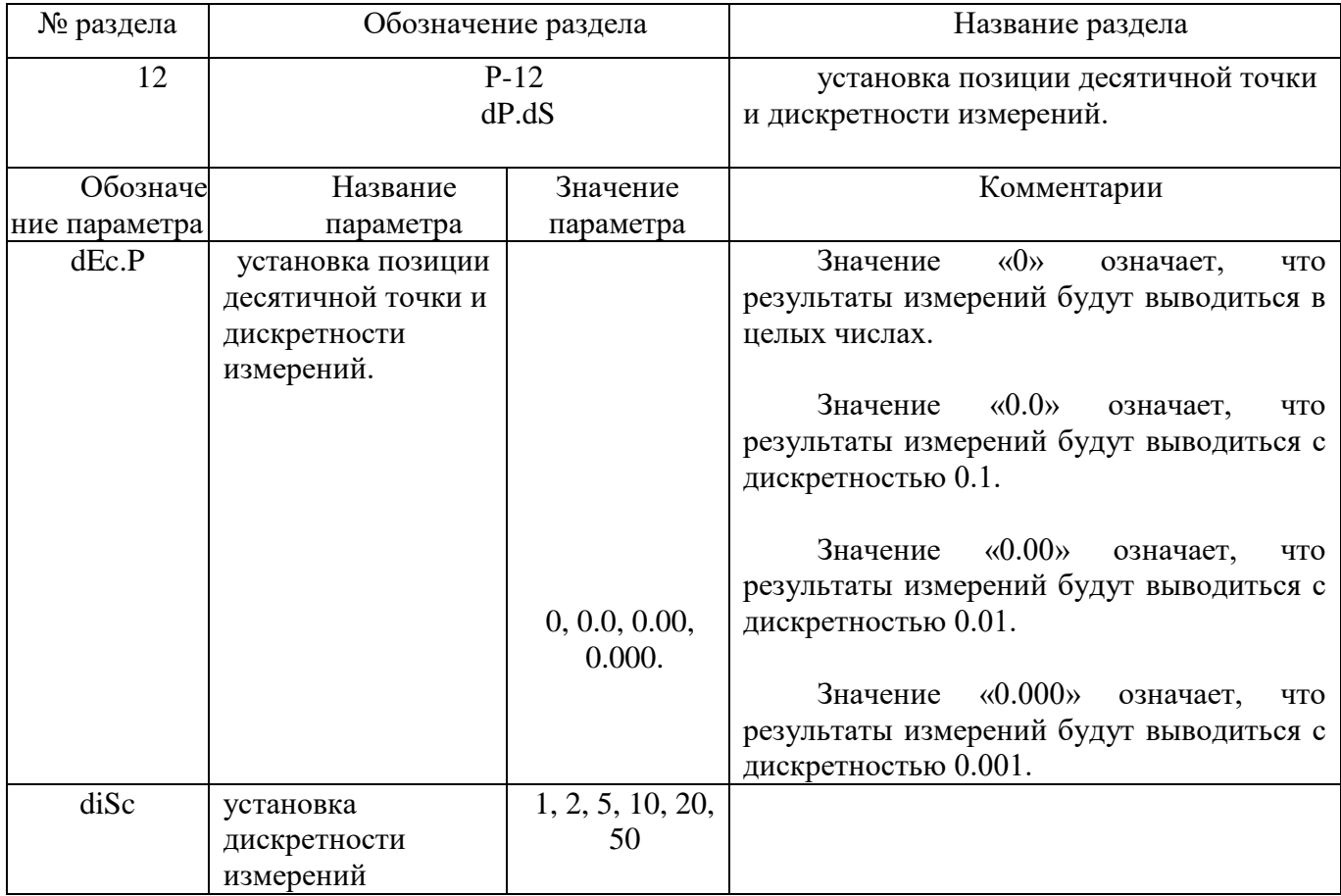

# **ООО «Вектор-ПМ»**

Телефон, факс: (342) 254-32-76 E-mail: [mail@vektorpm.ru,](mailto:mail@vektorpm.ru) [http://www.vektorpm.ru](http://www.vektorpm.ru/)